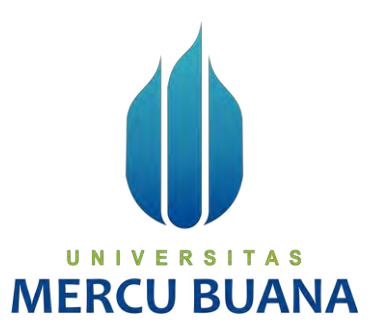

### **IMPLEMENTASI** *TOP-DOWN NETWORK DESIGN* **UNTUK**  *INTRANETWORK* **JARINGAN KOMUNIKASI DATA BERBASIS**  *ZACHMAN FRAMEWORK* **(STUDI KASUS PUSREHAB BINTARO)**

*TUGAS AKHIR*

**YOGI DAVID INDRAWAN**  41518010011

UNIVERSITAS **ST 1 PROGRAM STUDI TEKNIK INFORMATIKA FAKULTAS ILMU KOMPUTER UNIVERSITAS MERCU BUANA JAKARTA 2022**

https://lib.mercubuana.ac.id/

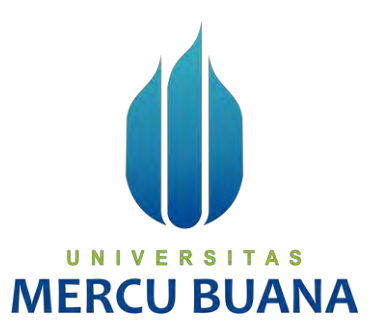

### **IMPLEMENTASI** *TOP-DOWN NETWORK DESIGN* **UNTUK**  *INTRANETWORK* **JARINGAN KOMUNIKASI DATA BERBASIS**  *ZACHMAN FRAMEWORK* **(STUDI KASUS PUSREHAB BINTARO)**

*TUGAS AKHIR*

YOGI DAVID INDRAWAN 41518010011

### UNIVERSITAS **ST 1** PROGRAM STUDI TEKNIK INFORMATIKA FAKULTAS ILMU KOMPUTER UNIVERSITAS MERCU BUANA JAKARTA 2022

## LEMBAR PERNYATAAN ORISINALITAS

UNIV

**MERCI** 

 $\equiv$ R

n

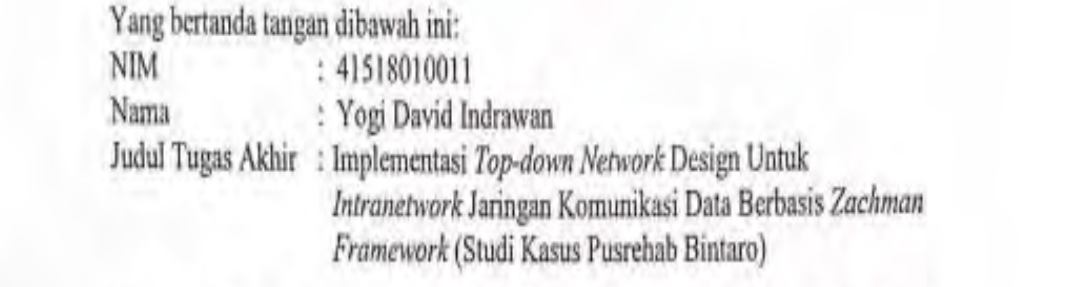

Menyatakan bahwa Laporan Tugas Akhir saya adalah hasil karya sendiri dan bukan plagiat. Apabila temyata ditemukan didalam laporan Tugas Akhir saya terdapat unsur plagiat, maka saya siap untuk mendapatkan sanksi akademik yang terkait dengan hal tersebut.

Jakarta, 28 Juli 2022

COVZSUAKX004847730

é Yogi David Indrawan

 $\frac{1}{2}$ 

Yogi David Indrawan

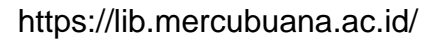

### **SURAT PERNYATAAN PERSETUJUAN PUBLIKASI TUGAS AKHIR**

Sebagai mahasiswa Universitas Mercu Buana, saya yang bertanda tangan di bawah ini :

NIM : 41518010011<br>Judul Tugas Akhir : Implementasi

Nama Mahasiswa : Yogi David Indrawan : Implementasi *Top-down Network* Design Untuk *Intranetwork* Jaringan Komunikasi Data Berbasis *Zachman Framework* (Studi Kasus Pusrehab Bintaro)

Dengan ini memberikan izin dan menyetujui untuk memberikan kepada Universitas Mercu<br>Buana Hak Bebas Royalti Noneksklusif (None-exclusive Royalty Free Right) atas karya **Hakkal Bebas Royalti None-exclusive Royalti None-exclusive Royalti Royalti Free Righting Free Righting Free Rightan** yang berjudul diatas beserta perangkat yang ada (jika diperlukan).

Dengan Hak Bebas Royalti/Noneksklusif ini Universitas Mercu Buana berhak menyimpan, mengalihmedia/formatkan, mengelola dalam bentuk pangkalan data (database), merawat dan mempublikasikan tugas akhir saya.

saya memberikan izin kepada Peneliti di Lab Riset Fakultas Ilmu Komputer, Universitas Mercu Buana untuk menggunakan dan mengembangkan hasil riset yang ada dalam tugas akhir untuk kepentingan riset dan publikasi selama tetap mencantumkan nama saya sebagai penulis/pencipta dan sebagai pemilik Hak Cipta.

Demikian pemyataan ini saya buat dengan sebenarnya.

Demikian pernyataan ini saya buat dengan sebenarnya.

Jakarta, 28 Juli 2022

# UNIVERSITAS **MERCU BUANA**

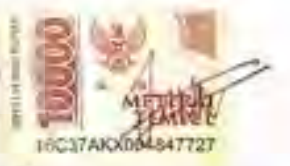

Yogi David Indrawan

### **SURAT PERNYATAAN LUARAN TUGAS AKHIR**

Sebagai mahasiswa Universitas Mercu Buana, saya yang bertanda tangan di bawah ini :

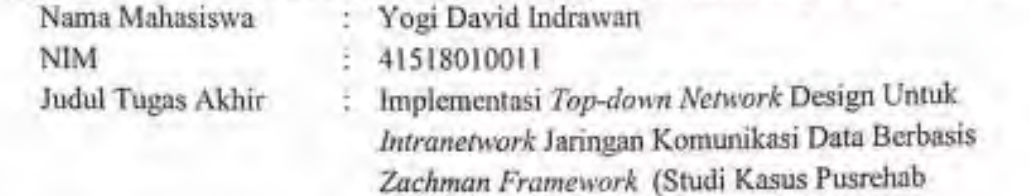

Bintaro)

Menyatakan bahwa:

1. Luaran Tugas Akhir saya adalah sebagai berikut :

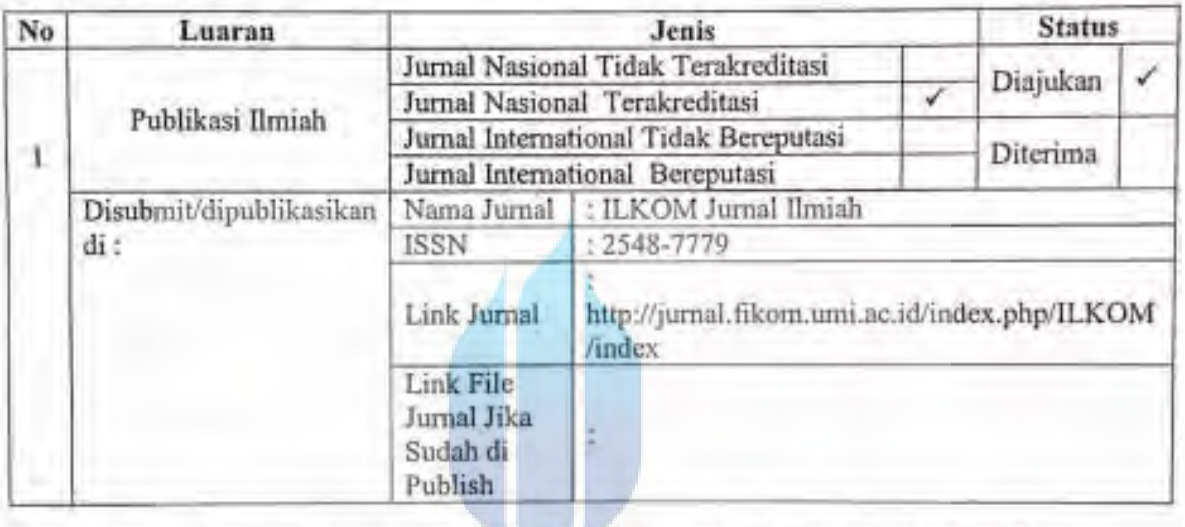

- 2. Bersedia untuk menyelesaikan seluruh proses publikasi artikel mulai dari submit, revisi artikel sampai dengan dinyatakan dapat diterbitkan pada jurnal yang dituju.
- 3. Diminta untuk melampirkan scan KTP dan Surat Pernyataan (Lihat Lampiran Dokumen HKI), untuk kepentingan pendaftaran HKI apabila diperlukan

 $\frac{1}{2}$ nikian pernyataan ini saya buat dengan sebenarnya.

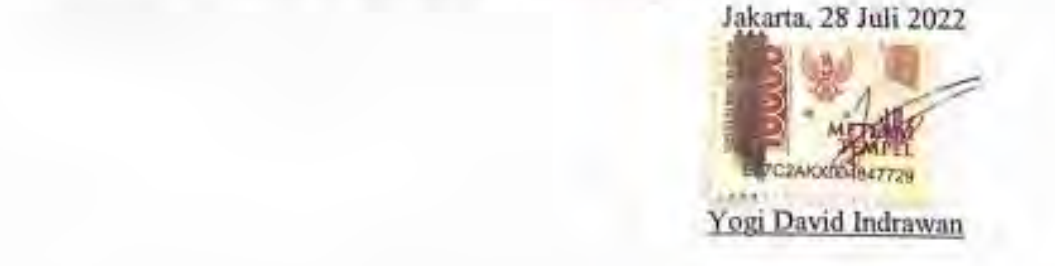

### LEMBAR PERSETUJUAN PENGUJI

NEW : +1210010011

Judul Tugas Akhir : Implementasi *Top-down Network* Design Untuk

Judul Tugas Akhir

 $I_{\text{out}}$  Jari $\pi$  Jari $\pi$  Jari $\pi$  Jari $\pi$ *zampiementasi Top-down Network* Design Untuk Intranetwork Jaringan Komunikasi Data Berbasis<br>Zachman Framework (Studi Kasus Pusrehab Bintaro)

Tugas A gelar Sarjana pada Program Studi Teknik Informatika, Fakultas Ilmu Komputer, Universitas Mercu Buana.

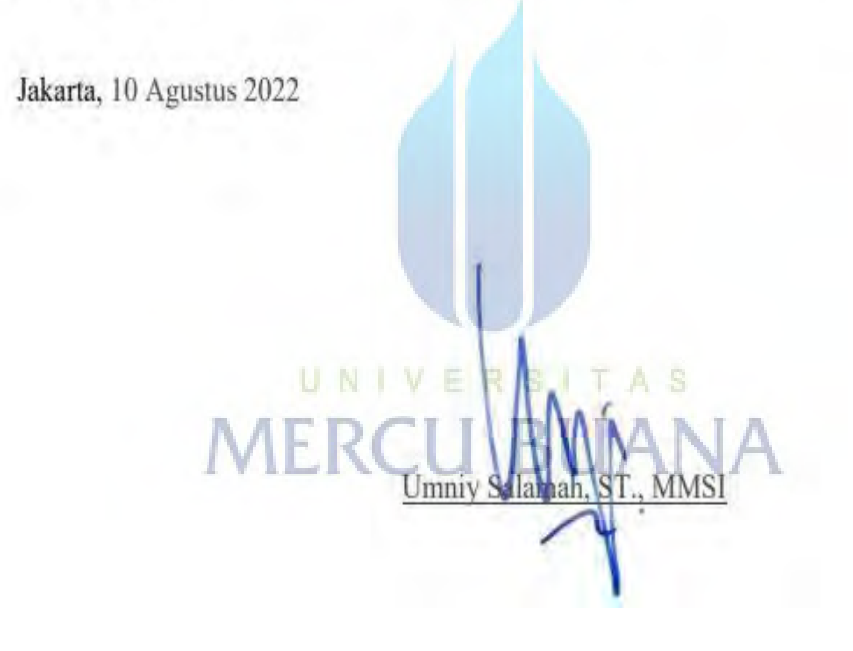

### **LEMBAR PERSETUJUAN PENGUJI**

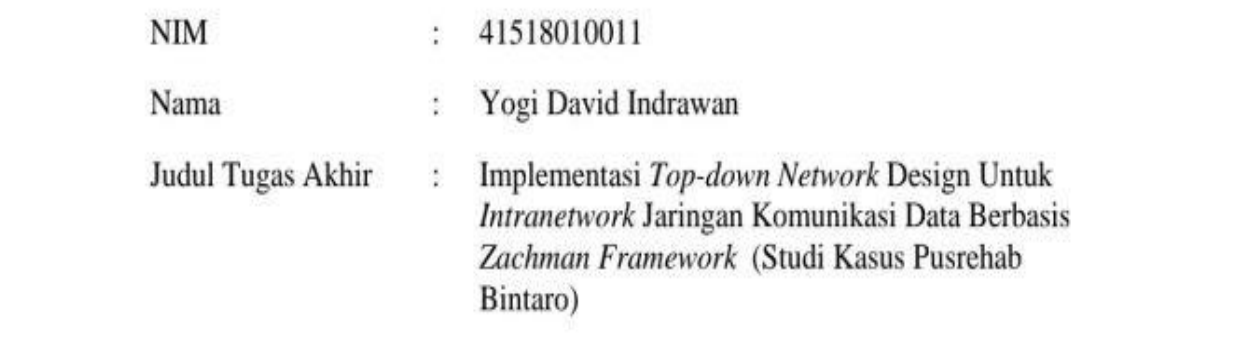

Tugas Akhir ini telah diperiksa dan disidangkan sebagai salah satu persyaratan untuk memperoleh gelar Sarjana pada Program Studi Teknik Informatika, Fakultas Ilmu Komputer, Universitas Mercu Buana.

 $\bigcap$ 

(Rahmat/Rian Hiday t, ST, M

MSI)

Jakarta, 11 Agustus 2022

### LEMBAR PERSETUJUAN PENGUJI

NIM : 41518010011

Yogi David Indrawan

Judul Tugas Akhir : Implementasi Top-down Network Design Untuk Intranetwork Jaringan Komunikasi Data Berbasis Zachman Framework (Studi Kasus Pusrehab Bintaro)  $g_{\text{initial}}$  sarjana pada Program Studi Teknik Informatika,  $\tilde{B}_{\text{initial}}$ 

Tugas Akhir ini telah diperiksa dan disidangkan sebagai salah satu persyaratan untuk memperoleh gelar Sarjana pada Program Studi Teknik Informatika, Fakultas Ilmu Komputer, Universitas Mercu Buana.

 $\mathcal{A}$ 

Jakarta, 8 Agustus 2022

N

UN1 (Muhammad Rifqi, S.Kom, M.Kom)

### **LEMBAR PENGESAHAN**

**NIM** 41518010011

Yogi David Indrawan Nama

Judul Tugas Akhir Implementasi Top-down Network Design Untuk -31 Intranetwork Jaringan Komunikasi Data Berbasis Zachman Framework (Studi Kasus Pusrehab Bintaro)

Tugas Akhir ini telah diperiksa dan disidangkan sebagai salah satu persyaratan untuk memperoleh gelar Sarjana pada Program Studi Teknik Informatika, Fakultas Ilmu Komputer, Universitas Mercu Buana.

Jakarta, 28 Juli 2022

Menyetujui, (Wawan Gundwan m. MT) Dosen Pembimbing UNIV F IV.

(Wawan Gugaw Koord. Tugas Akhir Teknik Informatika

(Ir. Emil R. Kaburuan, Ph.D., IPM.) Ka. Prodi Teknik Informatika

### <span id="page-9-0"></span>**KATA PENGANTAR**

Puji syukur kita panjatkan kehadirat Allah SWT, yang telah melimpahkan rahmat dan karunia-Nya, sehinggan pada akhirnya penulis dapat menyelesaikan tugas akhir ini dengan baik. Adapun judul tugas akhir yang penulis buat adalah "**Implementasi** *Top-down Network* **Design Untuk** *Intranetwork* **Jaringan Komunikasi Data Berbasis** *Zachman Framework* **(Studi Kasus Pusrehab Bintaro)".**

Penulisan laporan tugas akhir ini diajukan untuk memenuhi salah satu syarat kelulusan dalam memperoleh gelar Strata 1 (satu) pada Universitas Mercu Buana. Dalam penulisan tugas akhir ini tidak lepas dari hambatan dan kesulitam, namun berkat bimbingan, bantuan, nasihat dan saran serta kerjasama dari berbagai pihak, khususnya pembimbing, segala hambatan tersebut dapat diatasi dengan baik.

Dalam penulisan ini tentunya tidak lepas dari kekurangan, baik aspek kualitas maupun aspek kuantitas dari materi penelitian yang disajikan. Semua ini didasarkan dari keterbatasan yang dimiliki penulis. Selanjutnya dalam penulisan tugas akhir ini penulis banyak diberi bantuan oleh berbagai pihak.

Dengan tidak mengurangi apresiasi kepada semua pihak yang telah membantu penulis secara khusus, baik langsung maupun tidak langsung penulis menyampaikan rasa hormat dan ucapan terima kasih kepada :

- 1. Kedua Orang Tua yang telah banyak memberikan dukungan baik secara moril maupun materi dan masukan dalam pembuatan tugas akhir ini.
- 2. Emil R. Kaburuan, Ph.D. selaku kepala program studi Teknik Informatika Universitas Mercu Buana.
- 3. Wawan Gunawan S.Kom., M.T. selaku Koordinator Tugas Akhir program studi Teknik Informatika Universitas Mercu Buana,
- 4. Wawan Gunawan S.Kom., M.T. selaku Dosen Pembimbing Tugas Akhir yang selalu memberikan saran, bimbingan, dan arahannya dalam penyusunan Tugas Akhir ini,
- 5. Sahabat sahabat saya yang telah memberi dukungan dan nasihat selama pengerjaan proyek akhir ini,
- 6. Rekan kerja IT Operation di P.T. Taksan Logos System yang telah memberi saran dan membantu penulis dalam perancangan serta konfigurasi jaringan,

7. Semua pihak yang membantu dalam menyelesaikan Tugas Akhir ini yang tidak bisa saya sebut satu persatu.

Tiada kata lain yang dapat penulis ungkapkan untuk mengucapkan terima kasih terhadap semua pihak yang telah banyak membantu dalam menyelesaikan laporan ini dan semoga Allah selalu melimpahkan rahmat dan hidayah-Nya kepada kita semua, Amin. Harapan Penulis yaitu semoga Tugas Akhir ini dapat bermanfaat dengan baik dan berguna bagi orang lain.

> Jakarta, 14 Februari 2022 Penulis,

(Yogi David Indrawan)

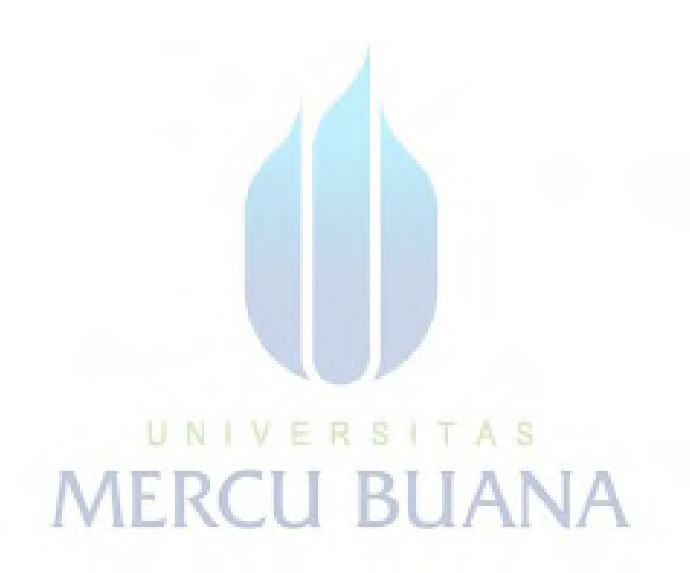

### <span id="page-11-0"></span>**DAFTAR ISI**

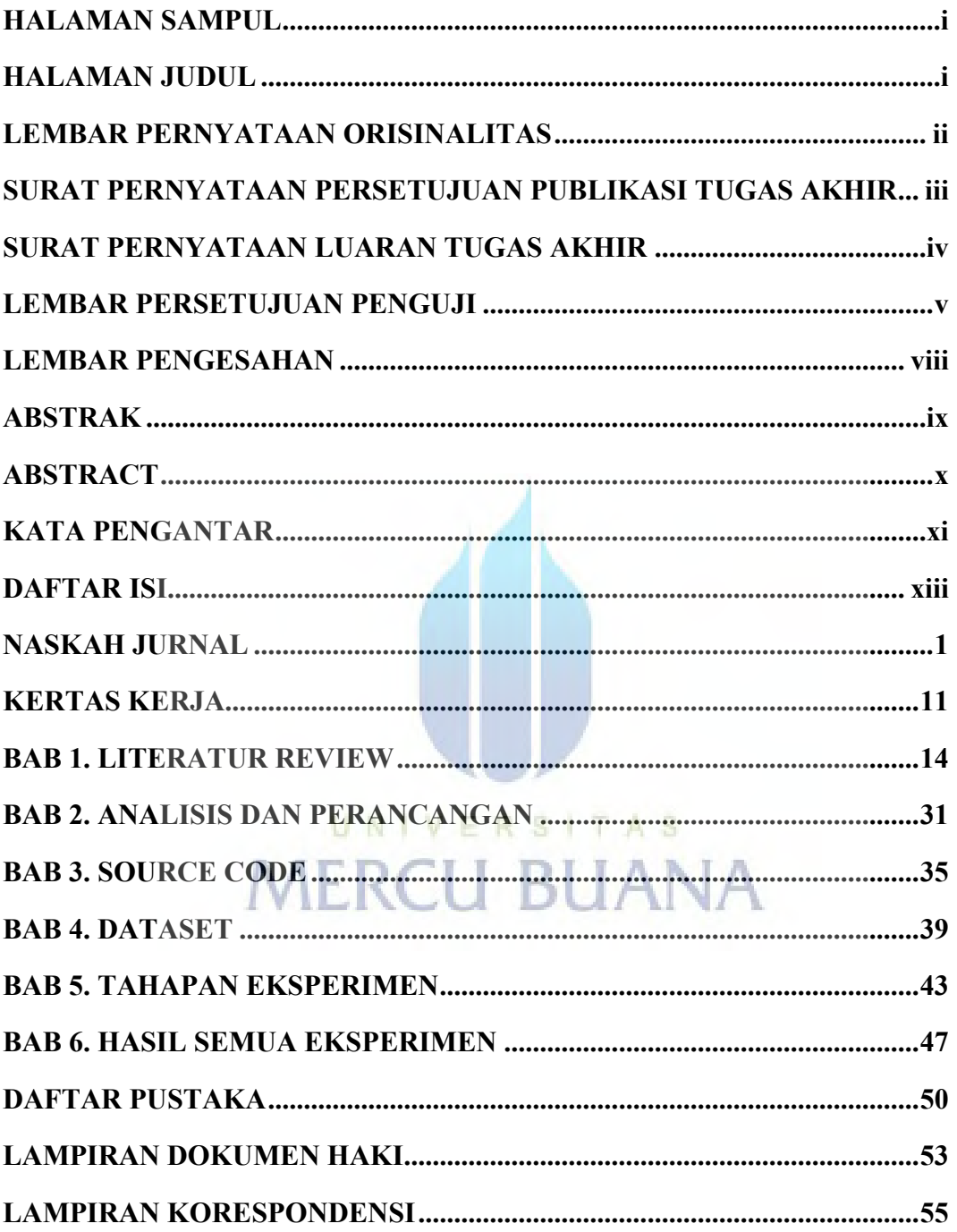

xiii

### <span id="page-12-0"></span>**NASKAH JURNAL**

## **Research Article Open Access (CC–BY-SA)**

## Implementasi *Top-down Network Design* Untuk *Intranetwork* Jaringan Komunikasi Data Berbasis *Zachman Framework* (Studi Kasus Pusrehab Bintaro)

#### **Yogi David Indrawan a,1,\*; Wawan Gunawan a,2;**

*Universitas Mercu Buana, Jl. Meruya Selatan No.1, Kembangan, Jakarta Barat 11650, Indonesia [41518010011@student.mercubuana.ac.id](mailto:41518010011@student.mercubuana.ac.id) [; wawan.gunawan@mercubuana.ac.id](mailto:wawan.gunawan@mercubuana.ac.id)* ;

**Article history:** Received Month xx, 2021; Revised Month xx, 2021; Accepted Month xx, 2021; Available online Month xx, 2021 (Times 8pt)

#### **Abstract**

Internet merupakan suatu jaringan yang saling terhubung dengan jaringan-jaringan yang lebih kecil yang menjadi sebuah media komunikasi. Perkembangan jaringan yang sangat pesat sehingga menuntut menuntut tiap perusahaan untuk selalu menyadari bahwa kebutuhan akan jaringan sangat diperlukan di masa ini. Tujuan yang ingin dicapai pada penelitian ini adalah untuk merancang arsitektur jaringan komputer pada Pusrehab Bintaro, agar dapat meningkatkan kinerja dan kualitas jaringan komputer dengan baik, cepat dan aman. Sehingga penggunaan jaringan komputer yang ada dapat digunakan secara maksimal dan mudah dalam maintenance dan monitoring jaringan komputer bila terdapat masalah atau kerusakan pada infrastruktur jaringan. Pada Pusrehab Bintaro belum mempunyai koneksi komunikasi data atau koneksi internet. Menurut salah satu pengguna pada pusrehab bintaro mereka membutuhkan koneksi jaringan komunikasi data. Metode yang digunakan dalam penelitian ini adalah *Zachman Framework*, pada *zachman framework* menggunakan tabel kolom where yang menghasilkan rancangan infrastruktur jaringan komunikasi data yang dibutuhkan. Pada tahap penelitian menggunakan cara-cara yang sidtematis dalam melakukan pengamatan, pengumpulan data implementasi dan pengujian hasilnya. Pada pengujian hasil dari penelitian yang ditemukan menghasilkan jaringan komunikasi data yang berjalan dengan lancar yang ditunjukan dari beberapa pengujian jaringan seperti test ping dan pengujian kecepatan internet. Hasil test ping pada switch distribusi dan switch access paket berjalan dengan lancar 4 paket terkirim semua dan 0 paket yang tidak terkirim, hasil dari pengujian internet Pada *download* menghasilkan kecepatan 57.7 mbps, pada *upload* menghasilkan kecepatan 50.9 mbps.

**Keywords:** Internet; Jaringan; Infrastruktur; *zachman framework*.

#### **Introduction**

Internet merupakan suatu jaringan yang saling terhubung dengan jaringan-jaringan yang lebih kecil yang menjadi sebuah media komunikasi. Perkembangan jaringan yang sangat pesat sehingga menuntut tiap perusahaan untuk selalu menyadari bahwa kebutuhan akan jaringan sangat diperlukan di masa ini bahkan sampai masa yang akan datang[1]. Kebutuhan akan arsitektur jaringan komputer yang baik pada Pusrehab Bintaro merupakan hal yang terpenting, karena akan menjaga performance dan kualitas jaringan internet yang digunakan. Pada pusrehab yang akan membangun sistem teknologi komunikasi data pada beberapa aktivitas di lingkungan Pusrehab Bintaro, jaringan internet yang diterapkan pada jaringan LAN (*Local Area Network*) dan WLAN (*Wireless Local Area Network*)[2].

Pada Pusrehab Bintaro belum mempunyai koneksi komunikasi data yang menurut salah satu pengguna bahwa pada pusrehab bintaro mereka membutuhkan koneksi jaringan komunikasi data. Membuat jaringan (*network*) dibutuhkan beberapa teknik agar jaringan tersebut dapat bekerja secara optimal dan handal dalam mengatasi berbagai masalah yang timbul. Jaringan yang besar tentunya membutuhkan perangkat jaringan berlevel tinggi. Performa

perangkat tingkat tinggi memungkinkan pengguna menyelesaikan masalah di kemudian hari dengan cepat. Hasilnya, pengguna dapat terus bekerja di komputer tanpa gangguan[3]. Pada pusrehab bintaro masalah yang akan diangkat menjadi penelitian adalah perancangan topologi jaringan komunikasi data dan kebutuhan perangkat yang akan digunakan untuk pembangunan jaringan baru komunikasi data. Koneksi Jaringan komunikasi data ini dibutuhkan bandwitch sebesar sekitar 45 mbps dan saat sudah dilakukan pemasangan perangkat pada pusrehab bintaro pada hasil pengukuran kecepatan menghasilkan sekitar 50 mbps untuk keperluan pengaksesan data-data pada Pusrehab Bintaro yang diakses secara online supaya pada pengaksesan berjalan dengan cepat dan lancar tanpa ada kendala.

Dari hasil penelitian para peneliti Beberapa penelitian yang hampir sama dengan penelitian yang sedang dilakukan: Studi ini dikelola Bandwidth besar yang disediakan oleh Jaringan isp, jaringan sekolah dapat dibangun untuk mengakses internet dari mana saja. IP otomatis digunakan untuk mempermudah pengguna dalam mendapatkan IP. Desain adalah spesifikasi kebutuhan dan Terwujud[4]. Penelitian ini menyatakan bahwa komputer yang dilengkapi dengan fasilitas pendukung jaringan area lokal (LAN) di organisasi menggunakan jaringan area lokal (LAN) untuk memberikan kemudahan bagi karyawan dalam semua aspek aktivitas kerja yang membutuhkan efisiensi dan efektivitas [5]. Permasalahan yang dihadapi oleh SMA SANTO THOMAS Yogyakarta adalah sekolah tersebut tidak memiliki akses internet dan bandwidth yang lebih besar, namun jangkauan internet menggunakan WiFi Speedy masih terbatas. Masalah ini disebabkan oleh perangkat akses Internet yang terbatas. Solusi yang mungkin dilakukan adalah dengan merancang jaringan komputer menggunakan model *top-down* yang sesuai dengan kebutuhan sekolah, kemudian mengimplementasikannya. Strategi yang sama telah berhasil diterapkan oleh peneliti lain di banyak tempat, seperti SMA lain di Indonesia [6]. Topologi digunakan untuk mengatur bagaimana menghubungkan komputer (node) satu dengan node lain secara fisik dan pola hubungan antar komponen berkomunikasi melalui media atau peralatan jaringan, seperti: server, workstation, hub/switch, dan perkabelan, sedangkan jaringan digunakan suatu sistem yang terdiri dari komputer, peralatan komputer, perangkat jaringan tambahan dan lainnya yang saling berhubungan dengan menggunakan media tertentu dengan aturan yang telah ditentukan[7]. Perancangan infrastruktur jaringan komputer dalam *Customer Relationships Management* (CRM) pada Universitas Serang Raya (UNSERA) memakai *Zachman Framework* menguraikan secara lebih 6 jelasnya kolom where & baris scope & baris business contoh yg terdapat pada pada matrik *Zachman* supaya didapat citra sistem secara utuh menurut sudut pandang planner (Pimpinan Universitas) & owner (Bagian IT) [8]. konfigurasi sering mengacu pada spesifik hardware dan software dalam hal perangkat yang terpasang. pengaturan jaringan Ini dimaksudkan untuk memberikan nama dan ID yang unik Jaringan perusahaan yang terkait dengan router dan switch [9].

Berdasarkan latar belakang penelitian ini manfaat pada pembangunan jaringan yang akan diterapkan pada Pusrehab Bintaro dapat membantu dalam keperluan kebutuhan jaringan komunikasi data. Oleh karena itu penulis memberikan solusi dengan menganalisis kebutuhan dalam melakukan perancangan jaringan menggunakan *Zachman framework* yang merupakan suatu *framework* metodologis terstruktur pada perancangan arsitektur. Kemudian implementasi *zachman framework* menggunakan metode *Top-down* sehingga menghasilkan hasil yang spesifik. Metode *Top-down* yang digunakan mulai dari yang paling pertama yaitu menganalisis kebutuhan pada pusrehab bintaro, hingga implementasi pada pemasangan perangkat yang digunakan. Keterbaruan dari penelitian yang saya buat terdapat pada konfigurasi yang digunakan, dengan menggunakan SPB (shortest path bridging) fungsi SPB memberikan jalur atau jalan terpendek dijaringan kelas operator dan pusat data. Keuntungan menggunakan SPB yaitu Perubahan jaringan sub-detik yang mulus dengan struktur multi-jalur untuk distribusi lalu lintas.

#### **Method**

#### A. Jenis Penelitian

Metode yang digunakan dalam penelitian ini adalah *Zachman Framework*, pada *zachman framework* menggunakan tabel kolom where yang menghasilkan rancangan infrastruktur jaringan komunikasi data yang dibutuhkan. Pada tahap penelitian menggunakan studi kasus, menggunakan cara-cara sistematis dalam melakukan pengamatan,pengumpulan data implementasi dan pengujian hasilnya.

#### B. Metode Pengumpulan Data

Metode pengumpulan data dengan cara wawancara salah satu pengguna pada pusrehab bintaro tentang beberapa kebutuhan mengenai jaringan komunikasi data dan pengamatan langsung ke lapangan seperti pengamatan gedung-gedung pada lokasi yang akan dipasang jaringan komunikasi data menjadi sebuah desain yang lengkap. Data yang kita dapat dilapangan yaitu sebuah denah lokasi pada tempat tersebut.

#### C. Tahap Penelitian

Tahapan penelitian yang akan dilakukan.

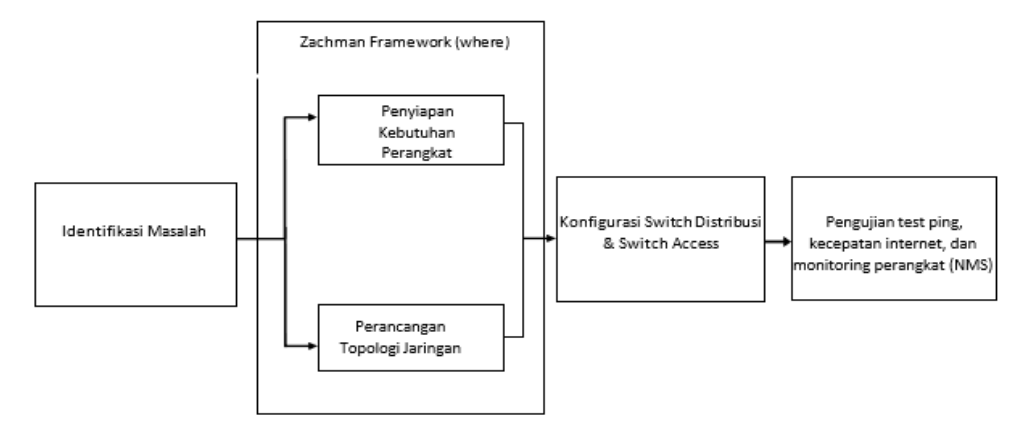

*Gambar 1.Tahapan Penelitian*

Penjelasan terkait metodologi pada gambar 1, dapat dijelaskan sebagai berikut:

1. Mengidentifikasi masalah.

Identifikasi masalah pada Pusrehab Bintaro yaitu membutuhkan koneksi jaringan komunikasi data karena pada pusrehab bintaro belum mempunyai jaringan komunikasi data.

2. *Zachman Framework Where*: memperlihatkan lokasi-lokasi dan interkoneksi dalam perusahaan. Hal ini termasuk lokasi geografi utama, bagian terpisah dalam jaringan logistik, alokasi dari node- node system yang di dalamnya terdapat perspektif planer mengenai daftar lokasi operasional jaringan dan *owner* mengenai desain infrastruktur jaringan komunikasi data [10].

Akan menghasilkan analisa sebagai berikut :

kebutuhan perangkat-perangkat yang digunakan yaitu :

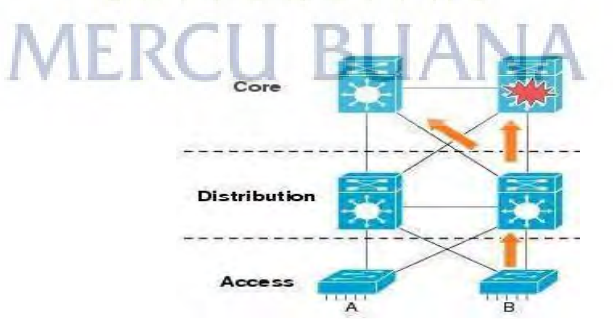

*Gambar 2. Kebutuhan Perangkat*

a. Core Layer

lapisan utama yang menghubungkan kelompok utama infrastruktur. Terdiri atas router atau switch berkapasitas besar yang dirancang untuk ketersediaan dan kinerja tinggi.

b. Distribution Layer

Lapisan penghubung antara core dan access layer. Di dalamnya terdapat implemetasi jaringan logik, seperti routing, akses, dan filtering.

c. Access Layer

Merupakan lapisan yang menyediakan layanan, akses, dan sumber daya kepada pengguna.

● Perancangan desain infrastruktur jaringan fisik yang akan digunakan untuk desain topologi jaringan [11].

3. Konfigurasi

Pada tahapan ini dilakukan proses penghubungan interface pada tiap perangkat agar dapat terkoneksi dan terhubung satu sama lainya, sehingga proses penghubungan jaringan komunikasi data dapat berjalan dengan baik [12].

4. Pengujian

jaringan komunikasi data dan dokumentasi pada tahap pengujian jaringan komunikasi data yang telah dibuat kemudian melihat hasil dari pengujian tersebut aakah perancangan jaringan komunikasi data sudah optimal serta membuat laporan hasil dari pengujian[13].

- Parameter yang digunakan pada tahap pengujian jaringan komunikasi data ini yaitu :
	- a. *Packet loss*

Yang digunakan sebagai parameter suatu kondisi apakah jaringan komunikasi data berjalan dengan lancar tanpa adanya jumlah paket data yang hilang [14].

b. *Delay*

Yang digunakan sebagai parameter yaitu waktu yang dibutuhkan oleh clien dalam pengiriman suatu packet data ketempat tujuan.

- c. *Upload* dan *Download* Yang digunakan sebagai parameter yaitu kecepatan jaringan internet dalam melakukan *upload* dan *download* suatu data.
- Melakukan monitoring jaringan menggunakan VPN untuk memonitoring jarak jauh yang di dalamnya terdapat enkripsi yang aman antar dua koneksi[15]. NMS (*Network Management System*) sebagai tools yang digunakan untuk mempermudah dalam pengecekan perangkat-perangkat apakah selalu berjalan dengan baik tanpa adanya gangguan[16].

#### *Results and Discussion*

#### **Identifikasi Masalah**

Identifikasi masalah pada Pusrehab Bintaro yaitu membutuhkan koneksi jaringan komunikasi data karena pada pusrehab bintaro belum mempunyai jaringan komunikasi data. Pada identifikasi masalah didapat denah lokasi yang digunakan untuk pembuatan topologi yang terdapat pada gambar 3.

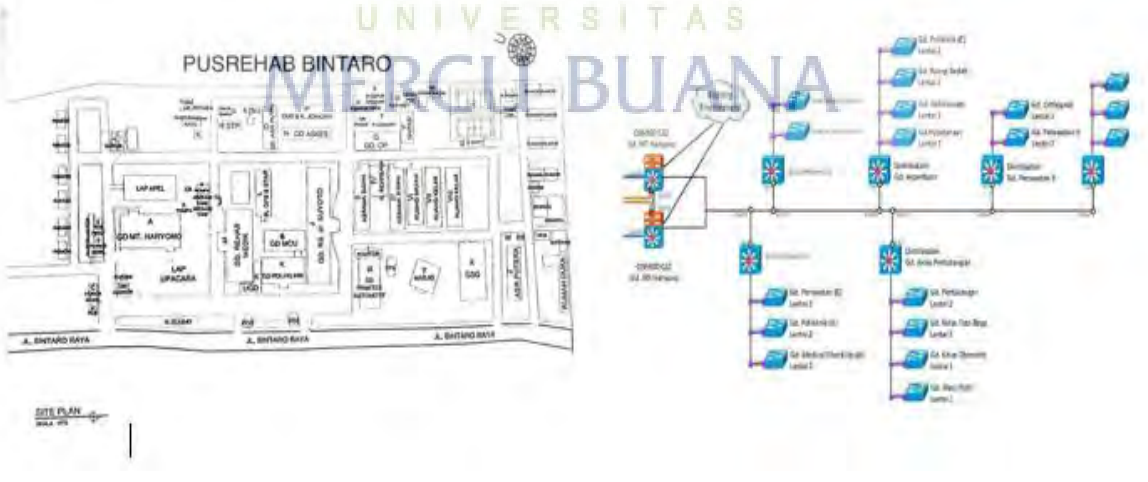

*Gambar 3a denah lokasi Gambar 3b topologi jaringan*

#### **Perancangan Topologi Dan Kebutuhan Perangkat**

*Zachman Framework* yang digunakan dalam kolom where terdapat pada gambar 1 dan memperlihatkan lokasi-lokasi dan interkoneksi dalam perusahaan. Denah lokasi yang digunakan untuk membangun topologi berdasarkan gambar 3a dan menghasilkan topologi yang akan digunakan untuk membangun jaringan pada pusrehab bintaro sebagai ditunjukan pada gambar 3b.

Hal ini termasuk lokasi geografi utama, bagian terpisah dalam jaringan logistik, alokasi dari node- node system yang di dalamnya terdapat perspektif *planer* mengenai daftar lokasi operasional jaringan dan *owner* mengenai desain infrastruktur jaringan komunikasi data. Akan menghasilkan kebutuhan perangkat yang dibutuhkan berdasarkan perhitungan perangkat dari topologi pada gambar 3b dapat ditunjukkan pada tabel 1.

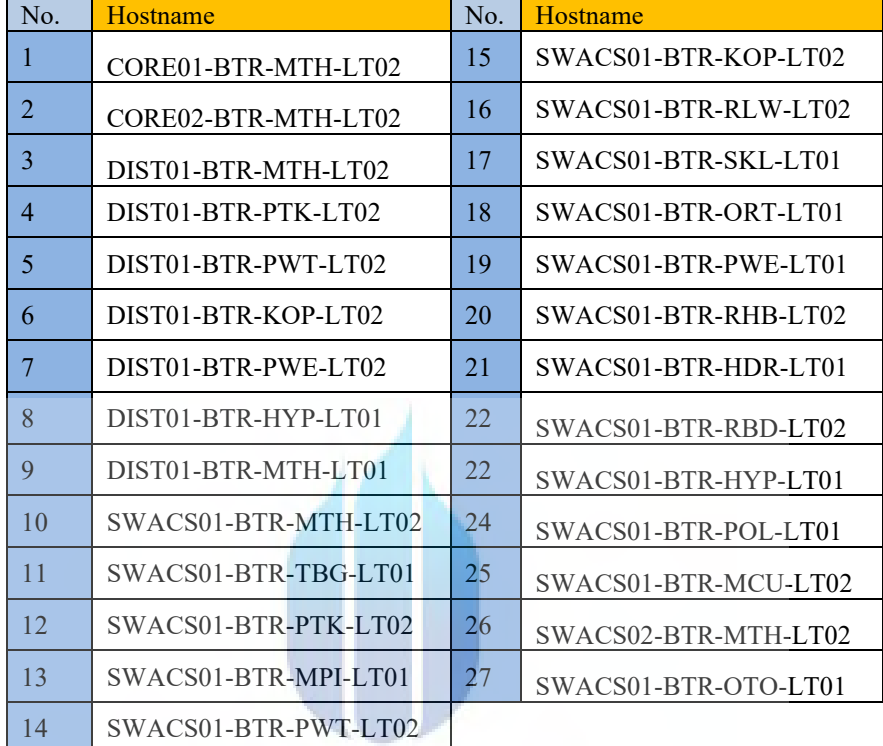

#### Table 1. Kebutuhan Perangkat

#### **Konfigurasi Jaringan**

### UNIVERSITAS

 Konfigurasi switch distribusi dilakukan untuk proses penghubungan interface pada tiap perangkat agar dapat terkoneksi dan terhubung satu sama lainya, sehingga proses penghubungan jaringan komunikasi data dapat berjalan dengan baik. Dibawah ini merupakan configurasi switch distribusi yang dijalankan sebagai berikut. Seperti menambahkan nama pada switch distribusi, merubah *password login*, merubah authetication telnet, penambahan IP address, mengaktifkan SNMP mode, mengaktifkan IP DHCP rellay mode, mengaktifkan lldp mode, dan mengaktifkan SPB mode.

```
**(login awal switch baru)
login: admin
password: switch
```

```
**(Merubah mode certified ke mode working )
copy certified working
copy certified working make-running-directory
```

```
**Cek Serial Number Switch: show chassis
(working) >> bisa di save
(certified) >> tidak bisa dissave
```

```
**(Merubah tanggal dan waktu)
system date 04/29/2021
system time 13:44:30
```
\*\*(Menambahkan nama pada Distribusi sesuai penempatan gedung dan lantai)

```
system name DIST01-BTR-(gedung)-(lantai)
session prompt default DIST01-BTR-(gedung)-(lantai)#
session login-timeout 200
**(Merubah password yang digunakan untuk login Distribusi)
user admin password Bintaro123
**(Merubah aaa authentication telnet dan ssh ke mode lokal)
aaa authentication default "local"
aaa authentication telnet "local"mode
aaa authentication ssh "local"
**(Menambahkan ip address sesuai yang data)
ip interface "VLAN-MGMT" address 10.1.98.183 mask 255.255.254.0 vlan 150
ip static-route 0.0.0.0/0 gateway 10.1.98.1
**(Menambahkan Vlan dan penamaan setiap vilan yang akan digunakan)
vlan 150 name "VLAN-MGMT" 
vlan 160 name "VLAN-AP-MGMT" 
vlan 707 name "VLAN-USER-WIFI"
**(Menambahkan Vlan pada port yang akan digunakan )
vlan 160 members port 1/1/1-10 untagged
vlan 150 members port 1/1/1-10 tagged
vlan 707 members port 1/1/1-10 tagged
vlan 150 members port 1/2/3 tagged
vlan 160 members port 1/2/3 tagged
vlan 707 members port 1/2/3 tagged
**(Menambahkan password yang digunakan untuk login user)
user bintaro password user1234 no auth read-write all
aaa authentication snmp local
**(Mengaktifkan snmp Simple Network Management Protocol yang digunakan untuk membaca lalu lintas 
di dalam distribusi)
snmp community-map pusrehab user bintaro enable
snmp community-map mode enable
snmp security no-security
snmp authentication-trap enable
snmp station 10.1.0.254 bintaro v2 enable
**(Mengaktifkan ip dhcp Dynamic Host Configuration Protocol rellay untuk meneruskan ip yang akan 
digunakan pada perangkat lain)
ip dhcp relay admin-state enable
loopback-detection enable
**(Mengaktifkan lldp Link Layer Discovery Protocol untuk melihat port mana yang digunakan dan 
perangkat apa yang menggunakan)
lldp chassis tlv management system-name enable
lldp chassis tlv management system-description enable
lldp chassis tlv management management-address enable
**(Mengaktifkan spb mode)
spb bvlan 4001-4002 admin-state enable
spb isis control-bvlan 4001
spb isis bvlan 4001 ect-id 1
spb isis bvlan 4002 ect-id 2
spb isis control-bvlan 4001
spb isis admin-state enable
spb isis interface port 1/2/3
service stats enable
service 1000 spb isid 1000 bvlan 4001
service 1000 spb isid 1000 bvlan 4001 admin-state enable
```
 Konfigurasi switch access dilakukan untuk proses penghubungan interface pada tiap perangkat agar dapat terkoneksi dan terhubung satu sama lainya, sehingga proses penghubungan jaringan komunikasi data dapat berjalan dengan baik. Dibawah ini merupakan configurasi switch access yang dijalankan sebagai berikut seperti menambahkan nama pada switch, merubah *password login*, pemberian IP address, menambahkan *authentication* telnet, mengaktifkan lanpower, dan penambahan vlan setiap port.

```
**(login awal switch baru)
login: admin
password: switch
```
\*\*(Merubah mode certified ke mode working) copy certified working make-running-directory

\*\*Cek Serial Number Switch: show chassis (working) >> bisa di save (certified) >> tidak bisa dissave

\*\*(Merubah tanggal dan waktu) system time 18:08:30 system date 12/23/2020

```
**(Menambahkan nama pada Switch access sesuai penempatan gedung dan lantai)
system name SWACS01-BTR-(gedung)-(lantai)
session prompt default SWACS01-BTR-(gedung)-(lantai)#
session login-timeout 200
```

```
**(Merubah password yang digunakan untuk login Distribusi)
user admin password Bintaro123
```

```
**(Merubah aaa authentication telnet dan ssh ke mode lokal)
aaa authentication default "local"
aaa authentication telnet "local"
aaa authentication ssh "local"
```

```
#IP Address disesuaikan
ip interface "VLAN-MGMT" address 10.1.98.226 mask 255.255.254.0 vlan 150
ip static-route 0.0.0.0/0 gateway 10.1.98.1
```

```
**(Mengaktifkan lanpower pada slot 1 atau semua port yang ada pada slot 1)
lanpower slot 1/1 capacitor-detection enable
lanpower slot 1/1 priority high
lanpower slot 1/1 service start
```
\*\*(Menambahkan Vlan dan penamaan setiap vilan yang akan digunakan) vlan 150 name "VLAN-MGMT" vlan 160 name "VLAN-AP-MGMT" vlan 307 name "VLAN-USER-WIFI" (disesuaikan)

```
**(Menambahkan Vlan pada port yang akan digunakan )
vlan 160 members port 1/1/1-24 untagged
vlan 307 members port 1/1/1-24 tagged
```
\*\*(Menambahkan Vlan pada port yang akan digunakan, sebelum masukin perintah dibawah ini, masukin dulu sfpnya di port 27) vlan 307 members port 1/1/25-28 tagged vlan 160 members port 1/1/25-28 tagged vlan 150 members port 1/1/25-28 tagged

**HASIL**

#### a. Pengujian Jaringan

jaringan komunikasi data dan dokumentasi pada tahap pengujian jaringan komunikasi data yang telah dibuat kemudian melihat hasil dari pengujian tersebut apakah perancangan jaringan komunikasi data sudah optimal.

Dalam pengujian jaringan menggunakan test ping dengan menjalankan perintah di dalam *command prompt dan* test nya menggunakan perintah ping 10.1.98.78 dibawah ini merupakan hasil test ping switch distribusi. Pengujian jaringan dilakukan sebanyak 20 kali yang di test pada range waktu 7 hari dalam waktu sekitar pukul 8 pagi hingga pukul 4 sore. Pada alamat IP 10.1.98.78 menunjukan bahwa paket terkirim berjalan dengan lancar dengan hasil *sent* = 4 dan *lost* = 0 dalam waktu kirim 108ms - 131ms dengan rata-rata 119ms, Seperti yang terlampir pada gambar 5a. Jika saat tahap pengujian terjadi perangkat mati atau *down* maka pada test ping IP 10.1.98.78 menunjukan *Request timed out* dengan hasil *sent* = 4 dan *lost* = 0 (100% *loss*) seperti terlampir pada gambar 5b.

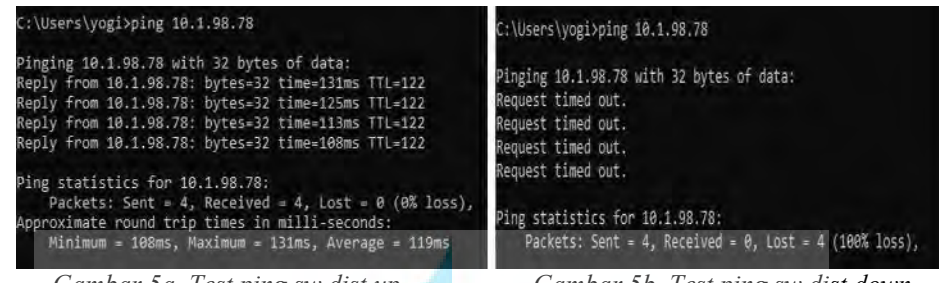

*Gambar 5a. Test ping sw dist up Gambar 5b. Test ping sw dist down*

 Dalam pengujian jaringan menggunakan test ping dengan menjalankan perintah di dalam *command prompt* dan test nya menggunakan perintah ping 10.1.98.184 dibawah ini merupakan hasil test ping switch distribusi. Pengujian jaringan dilakukan sebanyak 20 kali yang di test pada range waktu 7 hari dalam waktu sekitar pukul 8 pagi hingga pukul 4 sore. Pada alamat 10.1.98.184 menunjukan bahwa paket terkirim berjalan dengan lancar dengan hasil *sent* = 4 dan *lost* = 0 dalam waktu kirim 34ms - 44ms dengan rata rata 39ms. Seperti yang terlampir pada gambar 6a. Jika saat tahap pengujian terjadi perangkat mati atau *down* maka pada test ping IP 10.1.98.184 menunjukan *Request timed out* dengan hasil *sent* = 4 dan *lost* = 0 (100% *loss*) seperti terlampir pada gambar 6b.

| C:\Users\yogi>ping 10.1.98.184                                                                                                    | C:\Users\yogi>ping 10.1.98.184                                                                                   |
|----------------------------------------------------------------------------------------------------|----------------------------------------------------------------------------------------------------|
| Pinging 10.1.98.184 with 32 bytes of data:<br>Reply from 10.1.98.184: bytes=32 time=41ms TTL=122<br>Reply from 10.1.98.184: bytes=32 time=34ms TTL=122<br>Reply from 10.1.98.184: bytes=32 time=37ms TTL=122<br>Reply from 10.1.98.184: bytes=32 time=44ms TTL=122 | Pinging 10.1.98.184 with 32 bytes of data:<br>Request timed out.<br>Request timed out.<br>Request timed out.     |
| Ping statistics for 10.1.98.184:<br>Packets: Sent = 4, Received = 4, Lost = $0$ (0% loss),<br>Approximate round trip times in milli-seconds:<br>Minimum = 34ms, Maximum = 44ms, Average = 39ms                                                                     | Request timed out.<br>Ping statistics for 10.1.98.184:<br>Packets: Sent = 4, Received = 0, Lost = 4 (100% loss), |

*Gambar 6a. Test ping sw access up Gambar 6a. Test ping sw access down*

Pengujian kecepatan jaringan dilakukan dengan menggunakan tools speed tools internet yang di test pada range waktu 7 hari dalam waktu sekitar pukul 8 pagi hingga pukul 4 sore. menunjukan bahwa kecepatan internet yang berjalan untuk *upload* 57.7mbps dan kecepatan internet yang berjalan untuk *download* 50.9mbps. Seperti yang terlampir pada gambar 7.

Gambar 7 dibawah ini merupakan hasil test kecepatan internet. Pada gambar tersebut menunjukan kecepatan internet untuk *upload* 57.7 mbps dan *download* 50.9 mbps

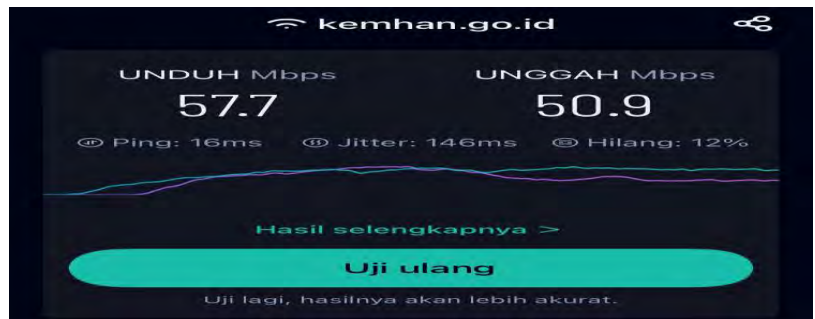

*Gambar 7. Test kecepatan internet*

#### b. Monitoring jaringan

monitoring jaringan menggunakan NMS (*Network Management System*) sebagai tools yang digunakan untuk mempermudah dalam pengecekan perangkat-perangkat apakah selalu berjalan dengan baik tanpa adanya gangguan. Pada gambar 8 dibawah ini merupakan gambar NMS pada *device* perangkat dalam keadaan up (hidup) dengan menunjukan warna hijau pada kolom status.

|             | <b>Friendly Name</b> | 12 Name                    | Address      | <b>MAC Address</b>    | <b>Serial Number</b> | Status | <b>DNS Name</b> | Type               | Version             | <b>InT Status</b> |
|-------------|----------------------|----------------------------|--------------|-----------------------|----------------------|--------|-----------------|--------------------|---------------------|-------------------|
| m           | 10.199.12            | CORED1-BTR-MTH-LTD2        | 10199.12     | 9424 st Achdits       | ISZ202600599         |        |                 | 066900-032         | B.6.203.R02         | Oksable.          |
|             | 10.1.99.13           | CORECZ-BTR-MTH-LTD2        | 10.1,99.13   | 9424e140(lcf7         | /SZ201200032         |        |                 | DS8/SCO-X72        | 8.6.289.801         | Disable           |
|             | 10 F.M. 183          | DISTOJ-BTR-HYP-1701        | 3R.1.5W183   | 9424e150s533          | /52204100431         |        |                 | 056900-X20         | 8.6.289.801         | Disable           |
| m           | 30138381             | DISTOS BTR-NOP-LTDS        | 20138.181    | 542491308cBF          | SZ203300184          |        |                 | D58900-X20         | 8.6:285 RO1         | <b>Disable</b>    |
| $-1$        | 10.1.98.178          | OKTO: RTR-MTH-1T02         | 10390378     | 94/24/01/46/90 10     | JSZ202901604         |        |                 | DS6900-X20         | 8.6.289.RO          | Disable           |
| œ           | 10.1.98.182          | DISTOL/BTR-POL-LTOI        | 10.1.19.192  | 94.26 e1:16:69.70     | 257204100460         |        |                 | 058900-X20         | 8.0.289.RO1         | missale           |
| U - 1       | 151,98.179           | <b>DIST01-BTR-PTR-LT02</b> | 10198175     | 942461469001          | 62202901817          |        |                 | 056900-X20         | 8.6.289.801         | Disable           |
| IП          | 10.1.98.180          | DISTOL/STR-RLW-DT          | 10118-180    | 94:24 a Li4k Scott    | 352202901834         |        |                 | 058900-X20         | 8.6.289.801         | Disable           |
| в           | 10.1.98.188          | SWACS01-ETR-GDG-LTD1       | 30.1.98 TRE  | 9424e13840c3          | F52204400184         |        |                 | 055640E-P24        | 6.6.203.802         | Disable           |
| œ           | 10.1.98.198          | SWACLOL-BTR-HYP-LTD1       | 10.5 FA 1981 | 9424 #158 4106        | S2204300270          |        |                 | <b>DS58606-P24</b> | 88,202802           | monte             |
|             | 10138199             | SWACS01-BTR-KOP-LT01       | 20138169     | 942481581005          | /S2204400210         |        |                 | DS6860E-P24        | 0.6/203/802         | $D = 2046$        |
| m           | 10.1.98.200          | SWACS01-BTR-MCU-LT02       | 10 1 3 8 200 | 94:24e1:16:45:49      | #52204310285         |        |                 | DS6860E-P24        | B.6.203.RO2         | Disable           |
| ŦТ          | 10.1.98.187          | SWACS01-RTR-MPI-LTDA       | 30.1.90.187  | 94:24 x 1 08:12:19    | 352204400193         |        |                 | OSSEDS-P24         | 8.8.203.902         | Disable           |
| œ           | 10.1.98.184          | SWACSOL STIEMTH CTO2       | 2012/08/18 8 | 942441587181          | HZZD4420175          |        |                 | DS6800E-P24        | 88203802            | <b>IDILLANE</b>   |
| <b>11.4</b> | 13.1-94.191          | SWACS01-RTR-ORT-LTD1       | 10199.197    | 9424e138.60fb         | /SZ204310313         |        |                 | DISSASOE-P2A       | 88203802            | Disable.          |
| œ           | 10198233             | SWADS01-RTR-OTO-LTD1       | 10.1.98.237  | <b>Deal of Indian</b> | 257204300298         |        |                 | 0958806-P28        | B 8.203.R02         | Disable           |
|             | 10.1.98.199          | SWACS01-BTR-POL-LTD1       | 20198-199    | 9424x1587535          | PSZ20M420201         |        |                 | D66850E-P24        | 8.6.203.RO2         | Disable           |
|             | 10.1.98.186          | SWACSOL STR-PTK-LID1       | 10198388     | 5424W1583725          | 252204420205         |        |                 | DSE860E-P24        | 8.8.203.802         | Disablé           |
|             | 12.1.54.194          | SWACS01-BTR-PWE-LT02       | TO 1.98.194  | 9424e11815d9          | FSZ204400200         |        |                 | OSSAGOE-P24        | 8.6.203.802         | Disable           |
| m           | 30 5/88 797          | SWACSD1-878-980-1702       | 2011/01/287  | Ud 24 ministers       | P2206310241          |        |                 | 0588000-P24        | 8.6.203.802         | Disable           |
| œ           | 10.1.98.231          | SWAC501-BTR-ROK-LT01       | 10.1, 90.231 | 94:24:41:58.aff6d     | 352204410215         |        |                 | 0568606-024        | 8.8.203.802         | Disable.          |
|             | $Show: 1000 -$       |                            |              |                       |                      |        |                 |                    | Showing Page 1 of 1 |                   |

*Gambar 8. Monitoring Jaringan*

 $U N V F R S$ 

### **Kesimpulan**

Berdasarkan hasil dari penelitian ini yaitu :

1. Pengujian jaringan dilakukan dengan melakukan tesping untuk membuktikan apakah paket yang dikirim berjalan dengan lancar (*packetsend*) atau tidak terkirim (*packetloss*) yang di test pada range waktu 7 hari dalam waktu sekitar pukul 8 pagi hingga pukul 4 sore. hasil test ping yang dilakukan 20 kali pada switch distribusi menunjukan bahwa paket terkirim berjalan dengan lancar dengan hasil *sent* = 4 dan *lost* = 0 dalam waktu kirim 108ms - 131ms dengan rata-rata 119ms dan testping pada switch access menunjukan bahwa paket terkirim berjalan dengan lancar dengan hasil *sent* = 4 dan *lost* = 0 dalam waktu kirim 34ms - 44ms dengan rata rata 39ms.

A

- 2. Pengujian kecepatan internet pada Pusrehab Bintaro dilakukan dengan tool speed test internet untuk parameter yang digunakan yaitu *download*, dan *upload* yang di test pada range waktu 7 hari dalam waktu sekitar pukul 8 pagi hingga pukul 4 sore. Pada kecepatan internet yang berjalan untuk *download* menghasilkan kecepatan 57.7 mbps, pada kecepatan internet yang berjalan untuk *upload* menghasilkan kecepatan 50.9 mbps,
- 3. Pengujian ini menggunakan NMS (*Network Management System*) dengan adanya ini perangkat pada *device* tersebut dapat terkontrol dengan baik sehingga jika terjadi gangguan dapat langsung terdeteksi bagian perangkat mana yang *down*. *Alert* pada NMS akan menunjukan warna merah dengan tulisan *DOWN* jika pada perangkat yang dipasang terjadi masalah dan jika tidak terjadi masalah pada perangkat maka pada NMS tersebut tetap berwarna hijau dengan tulisan *UP*.

#### **References**

[1] H. D. Wijaya, R. R. Hidayat, and T. A. Aliyansyah, "Kegiatan Pembelajaran Jaringan Komputer Dengan Static Routing Protocol Menggunakan Gns3 Untuk Siswa Smk Ymik Pada Wilayah Joglo," *J. Abdi Masy.*,

vol. 5, no. 2, p. 10, 2020, doi: 10.22441/jam.2020.v5.i2.003.

- [2] M. Ulfa, "*Top-down Network* Design Dalam Perancangan Jaringan Komputer Pada Sma Negeri 1 Indralaya Selatan," *Pros. SNaPP Sains, Teknol.*, vol. 7, no. 1, pp. 106–113, 2017.
- [3] S. S. Tampi, S. Raharjo, M. Sholeh, P. Studi, T. Informatika, and F. T. Industri, "Jurnal JARKOM Vol . 7 No . 1 Juli 2019 PERANCANGAN JARINGAN KOMPUTER PADA RUMAH SAKIT SOEDARSONO DARMOSOEWITO DI BATAM Jurnal JARKOM Vol . 7 No . 1 Juli 2019 E- ISSN : 2338-6304," vol. 7, no. 1, pp. 44–59, 2019.
- [4] P. Ilmiah and H. A. Ginanjar, "Analisis dan perancangan jaringan hotspot server berbasis mikrotik di gedung sekolah smp negeri 21 semarang," 2016.
- [5] K. GUNARJO, "PERANCANGAN DAN IMPLEMENTASI JARINGAN WIRELESS LOCAL AREA *NETWORK* (WLAN) ANTAR GEDUNG DI SMK MUHAMMADIYAH IMOGIRI," *Rev. Bras. Geogr. Física*, vol. 11, no. 9, pp. 141–156, 2016, [Online]. Available: http://biblioteca.ibge.gov.br/visualizacao/monografias/GEBIS - RJ/RBG/RBG 1995 v57\_n1.pdf%0Ahttps://periodicos.ufpe.br/revistas/rbgfe/article/view/234295.
- [6] H. Yogi, P. Haryani, and S. Raharjo, "MENGGUNAKAN MODEL *TOP-DOWN* DI SMA SANTO THOMAS," vol. 8, no. 2, pp. 73–80, 2020.
- [7] P. Ipa and S. Di, "RANCANG BANGUN SISTEM JARINGAN MENGGUNAKAN MIKROTIK PADA NOVILLA BOUTIQUE RESORT," 2017.
- [8] V. Rosalina, "Penerapan *Zachman Framework* Dalam Merancang Infrastruktur Jaringan Komputer Customer Relationship Management ( CRM ) Pada Universitas," *J. Prosisko*, vol. 2, no. 2, pp. 74–77, 2016.
- [9] B. Yuliad and A. Nugroho, "Rancangan Disaster Recovery Pada Instansi Pendidikan Studi Kasus Universitas Mercu Buana," *J. Tek. Inform.*, vol. 9, no. 1, pp. 30–39, 2016, doi: 10.15408/jti.v9i1.5575.
- [10] H. Sa'diyah, B. Soedijono, and M. R. Arief, "Implementasi *Framework Zachman* Sebagai Salah Satu Metodologi Terstruktur Perancangan Learning Management System," *Creat. Inf. Technol. J.*, vol. 6, no. 1, p. 51, 2020, doi: 10.24076/citec.2019v6i1.243.
- [11] M. T. KURNIAWAN, A. NURFAJAR, O. DWI, and U. YUNAN, "Desain Topologi Jaringan Kabel Nirkabel PDII-LIPI dengan Cisco Three-Layered Hierarchical menggunakan NDLC," *ELKOMIKA J. Tek. Energi Elektr. Tek. Telekomun. Tek. Elektron.*, vol. 4, no. 1, p. 47, 2018, doi: 10.26760/elkomika.v4i1.47.
- [12] A. Delano and D. W. Astuti, "PERANCANGAN JARINGAN FTTH KONFIGURASI BUS DUAL STAGE PASSIVE SPLITTER UNDERGROUND ACCESS DI CLUSTER MISSISIPI , JAKARTA GARDEN CITY Alven Delano Program Studi Teknik Elektro Dian Widi Astuti Program Studi," *J. Teknol. Elektro , Univ. Mercu Buana*, vol. 8, no. 3, pp. 222–233, 2017.
- [13] A. Wijaya *et al.*, "Evaluasi Quality of Service Jaringan Internet (Studi Kasus : RS Kusta Dr. Rivai Abdullah Palembang)," *Klik - Kumpul. J. Ilmu Komput.*, vol. 3584, no. 2, pp. 186–192, 2020, doi: 10.36774/jusiti.v7i2.249.
- [14] S. W. Pamungkas and E. Pramono, "Analisis Quality of Service (QoS) Pada Jaringan Hotspot SMA Negeri XYZ," *e-Jurnal JUSITI (Jurnal Sist. Inf. dan Teknol. Informasi)*, vol. 7–2, no. 2, pp. 142–152, 2018, doi: 10.36774/jusiti.v7i2.249.
- [15] A. P. Sari, Sulistiyono, and N. Kemala, "Perancangan Jaringan Virtual Private *Network* Berbasis IP Security Menggunakan Router Mikrotik," *J. PROSISKO*, vol. 7, no. 2, pp. 150–164, 2020.
- [16] M. U. Rusmana, "PEMBANGUNAN APLIKASI SISTEM MONITORING JARINGAN MENGGUNAKAN OPENNMS BERBASIS SMARTPHONE ANDROID (STUDI KASUS PT. SKYLINE SEMESTA) Muhamad," *J. Ilm. Komput. dan Inform.*, vol. 1, no. 1, pp. 1–9, 2016.

### <span id="page-22-0"></span>**KERTAS KERJA**

Internet merupakan suatu jaringan yang saling terhubung dengan jaringan-jaringan yang lebih kecil yang menjadi sebuah media komunikasi. Perkembangan jaringan sangatlah pesat dan Hal inilah yang menuntut tiap perusahaan untuk selalu menyadari bahwa kebutuhanakan jaringan sangat diperlukan di masa ini bahkan sampai masa yang akan datang[1]. Kebutuhan akan arsitektur jaringan komputer yang baikpada Pusrehab Bintaro merupakan hal yang terpenting, karena akan menjaga performance dan kualitas jaringan internet yang digunakan. Pada pusrehab yang akan membangun sistem teknologi komunikasi datapada beberapa aktivitas di lingkungan Pusrehab Bintaro, jaringan internet yang diterapkan pada jaringan LAN (*Local Area Network*) dan WLAN (*Wireless Local Area Network*)[2].

Pada Pusrehab Bintaro belum mempunyai koneksi komunikasi data. Menurut salah satu user pada pusrehab bintaro mereka membutuhkan koneksi jaringan komunikasi data. Membuat jaringan (*network*) dibutuhkan beberapa teknik agar jaringan tersebut dapatbekerja secara optimal dan handal dalam mengatasi berbagai masalah yang timbul. Jaringan skala besar tentunya membutuhkan perangkat- perangkat jaringan yang berlevel tinggi. Performa perangkat yang berlevel tinggi dapat mengatasi masalah-masalah yang timbul nantinyadengan cepat. Sehingga pekerjaan yang dilakukan dengan komputer tidak menjadi terhambat dan bisa terus beroperasi[3]. Pada pusrehab bintaro masalah yang akan diangkat menjadi penelitian adalah perancangan topologi jaringan komunikasi data dan kebutuhan perangkat yang akan digunakan untuk pembangunan jaringan baru.

komunikasi data. Koneksi Jaringan komunikasi data ini dibutuhkan untuk keperluan pengaksesan data-data pada rumah sakit yang diakses secara online. Hal inilah yang menjadi fakta di lapangan untuk dilakukanya penelitian terkait kebutuhan koneksi jaringan komunikasi data yang baik dan cepat untuk koneksi pengaksesan data-data rumah sakit pada Pusrehab Bintaro.

Dari hasil penelitian yang dilakukan oleh peneliti ditemukan beberapa penelitian yang hampir sama dengan penelitian yang akan dilakukan antara lain: Penelitian ini menunjukkan bahwa manajemen bandwidth yang baik dilakukan oleh pengelola jaringan sekolah, jaringan hotspot dapat dibangun agar internet dapat diakses dari mana saja, dan pengalamatan IP otomatis digunakan untuk memudahkan pengguna dalam menggunakannya. Desain adalah hubungan antara spesifikasi kebutuhan dan realisasi[4]. Penelitian ini menyatakan bahwa komputer yang dilengkapi dengan fasilitas pendukung jaringan area lokal (LAN) di organisasi menggunakan jaringan area lokal (LAN) untuk memberikan kemudahan bagi karyawan dalam semua aspek aktivitas kerja yang membutuhkan efisiensi dan efektivitas[5]. Permasalahan yang dihadapi oleh SMA SANTO THOMAS Yogyakarta adalah sekolah tersebut tidak memiliki akses internet dan bandwidth yang lebih besar, namun jangkauan internetmenggunakan WiFi Speedy masih terbatas. Masalah ini disebabkan olehperangkat akses Internet yang terbatas. Solusi yang mungkin dilakukan adalah dengan merancang jaringan komputer menggunakan model top- down yang sesuai dengan kebutuhan sekolah, kemudian mengimplementasikannya. Strategi yang sama telah berhasil diterapkan oleh peneliti lain di banyak tempat, seperti SMA lain di Indonesia[6]. Topologi digunakan untuk mengatur bagaimana menghubungkan komputer (node) satu dengan node lain secara fisik dan pola hubungan antar komponen berkomunikasi melalui media atau peralatan jaringan, seperti: server, *workstation*, hub/switch, dan perkabelan, sedangkan jaringan digunakan suatu sistem yang terdiri dari

komputer, peralatan komputer, perangkat jaringan tambahan dan lainnya yang saling berhubungan dengan menggunakan media tertentu dengan aturan yang telah ditentukan[7]. Perancangan infrastruktur jaringan komputer dalam Customer Relationships Management (CRM) pada Universitas Serang Raya (UNSERA) memakai *Zachman Framework* menguraikan secara lebih jelasnya kolom where & baris scope & baris business contoh yg terdapat pada pada matrik *Zachman* supaya didapat citra sistem secara utuh menurut sudut pandang planner (Pimpinan Universitas) & owner (Bagian IT)[8]. konfigurasi sering mengacu pada spesifik hardware dan software dalam hal perangkat yang terpasang. pengaturan jaringan Ini dimaksudkan untuk memberikan nama dan ID yang unik Jaringan perusahaan yang terkait dengan router dan switch[9].

Berdasarkan latar belakang penelitian ini manfaat teknologi jaringan yang akan diterapkan dapat membantu dalam melakukan share data ataupun perangkat didalam ruangan-ruangan di Pusrehab Bintaro. Oleh karena itu penulis memberikan solusi dengan menganalisis kebutuhan dalam melakukan perancangan jaringan menggunakan *Zachman framework* yang merupakan suatu *framework* metodologis terstruktur pada perancangan arsitektur. Kemudian implementasi *zachman framework* menggunakan metode *Top-down* sehingga menghasilkan hasil yang specifik. Keterbaruan dari penelitian yang saya buat terdapat pada konfigurasi yang digunakan, dengan menggunakan SPB (shortest path bridging) fungsi SPB memberikan jalur atau jalan terpendek dijaringan kelas operator dan pusat data. Keuntungan menggunakan SPB yaitu Perubahan jaringan sub-detik yang mulus dengan struktur multi-jalur untuk distribusi lalu lintas.